```
% Tune-Up #5 October 10, 2023
% The tuneup is to solve homework problem 5.1.
% Intro. A step function u[n] is a function
% that turns at the origin and stays on. This
% can model turning on a switch and leaving it
% on indefinitely. Mathematically, u[n] is
        1 when n > = 0% 0 otherwise.
% In Matlab, one can implement u[n] as ( n \ge 0 ).
% The logical operator >= returns 1 if true and
% 0 if false.
\frac{1}{6} Part (a). Make a plot of u[n] for -5 \le n \le 10.
% Describe what you see.
n = -5 : 10;
unitstep = (n \ge 0);
figure;
stem(n, unitstep);
xlabel('n');
ylabel('u[n]');
ylim([-0.5 1.5]);
% In the plot, the signal is zero/off when
% n < 0 and one/on when n > = 0. This is a
% step function -- the signal takes a step up
% at n = 0 from amplitude 0 to amplitude 1.
% Part (b). We can use the unit-step sequence
% to represent other sequences that are zero
% for n < 0. Plot x[n] = (0.5)^n n u[n]s for -5 \leq n \leq 10. Describe what you see.
n = -5:10;unitstep = (n \ge 0);
x = (0.5 \cdot^n n) \cdot^* unitstep;
figure;
stem(n, x);
xlabel('n');
ylabel('0.5^n u[n]');
ylim([-0.5 1.5]);
% In the plot, signal is zero when n < 0 and a
% a decaying exponential sequence when n \ge 0.
% Part (c). Apply a four-point averaging
% filter to x[n] and plot the result
\text{\%} for -5 \le n \le 10. Describe what you see.
averagingFilterCoeffs = [ 1/4, 1/4, 1/4, 1/4 ];
y = filter(averagingFilterCoeffs, 1, x);
figure;
stem(n, y);
xlabel('n');
ylabel('filter output signal');
ylim([-0.5 1.5]);
% In the plot, the output signal is zero when
% n < 0. The output signal for 0 \le n \le 2% corresponds to a partial response by the
% filter to the change in the input signal at
% the origin. Once we reach n = 3, the sliding
% window of input samples would be filled.
```
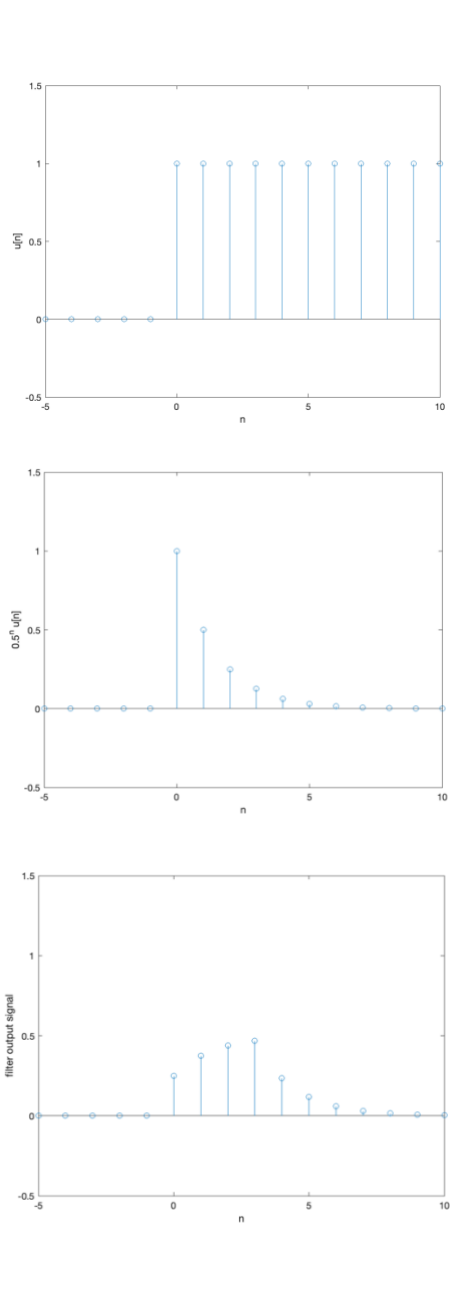